# The Best Selling GPS/GSM Tracker in the World.

# **TRAMIGO<sup>™</sup>**

# **T23 Fleet GPRS**

#### For more information. Email: support@tramigo.com

 T23 Fleet has the new options in which you can send commands and receive reports via SMS, GPRS or both SMS & GPRS connection. GPRS mode (also called Data Mode) is a mobile feature that allows you to access or connect to the unit via the internet. Through GPRS connection, you can also update or configure your unit remotely. The following information will give you the idea on how to setup GPRS on the T23 Fleet device.

## **Step 1. Prepare**

THIS DOCUMENT REQUIRES YOU TO HAVE FOLLOWED T23 FLEET QUICK START FIRST BEFORE PROCEEDING.

### **REQUIREMENTS:**

✔

- T23 Fleet USB Cable
- Tramigo Manager OEM installed on PC

Configuration file for GPRS

- GSM/GPRS SIM Card
- Registered GPRS modem SIM from Server
- SIM Card enrolled to data plan **Custom Card with modem installed**. Customer can also run their own GPRS server Customer has to run a M1Fleet Enterprise server on a dedicated server running on a public IP

#### **TIPS TO REMEMBER**

- Know the GPRS settings for data connection enabling, such as APN, check you mobile network provider.
- GPRS will use data connection for traffic, the amount of data used should be specified to match the selected plan (for e.g. 10 MB or 20 MB/month).  $\geq$  One (1) report is in average 500 bytes (0.5 KB).
- 
- **GPRS CONNECTION IS NOT APPLICABLE TO M1MOVE or any MOBILE PHONE GPRS.** Modem (SMS messages) can be used as backup especially for the alarm messages.

## **Step 2. Setup**

**Following commands can be sent via SMS or Tramigo Manager OEM.**

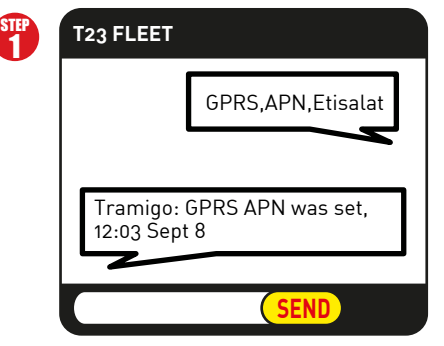

Send: **GPRS,APN,<APN>,<APN user>,<APN password>** Leave blank if there is No APN username or No APN password

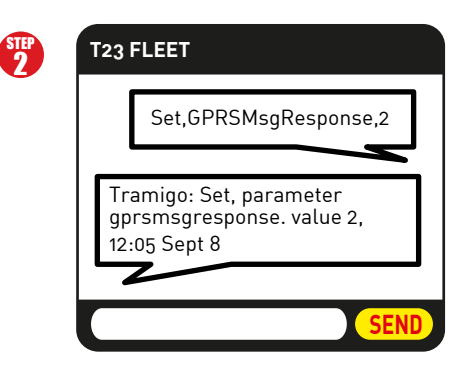

Send: **Set,GPRSMsgResponse,<0/1/2>** Note: Use this if you want confirmation for ALL messages, default is 1 which will confirm Trip and Alarm messages.

### **Step 3. Connect**

Send: **GPRS,Connect,gprs server IP,port,tcp (default port = 9566)** STEP 1

## e.g. **GPRS,Connect,123.123.123.123,9566,tcp**

T23 Fleet Response: Tramigo: GPRS connection process started, 12:07 Sept 8

### Send: **STATUS** (to check connectivity status)

reports: none, 14.55913, 121.01956, 12:08 Sept 8 T23 Fleet Response 1: Tramigo: Status: Parked, GPS: 81%, GSM: 80%, **GPRS: StartConnect**, battery: 63% (charging),

reports: none, 14.55913, 121.01956, 12:10 Sept 8 T23 Fleet Response 2: Tramigo: Status: Parked, GPS: 81%, GSM: 80%, **GPRS: Connected**, battery: 64% (charging),

### **Step 4. Track**

STEP 2

Send the following commands to configure automatic reporting. "**R**" refers to REPORT cammand and "10" is the allocated user number for GPRS server, all reports will be sent to GPRS server. All settings mentioned can be listed and saved as CF file.

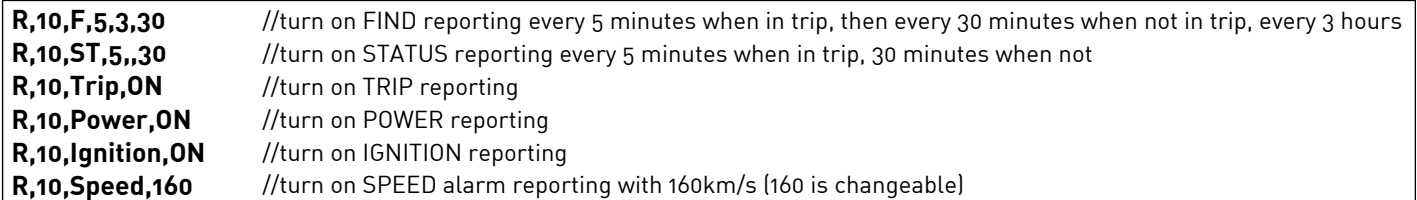

© 2012 Tramigo Ltd. All rights reserved. Under the copyright laws, this manual cannot be reproduced in any form without the prior written permission of Tramigo.

# TRAMIGO<sup>\*\*</sup>

## The Best Selling GPS/GSM Tracker in the World.

# **T23 Fleet GPRS**

#### For more information. Email: support@tramigo.com

## **GPRS Setup via Tramigo Manager OEM**

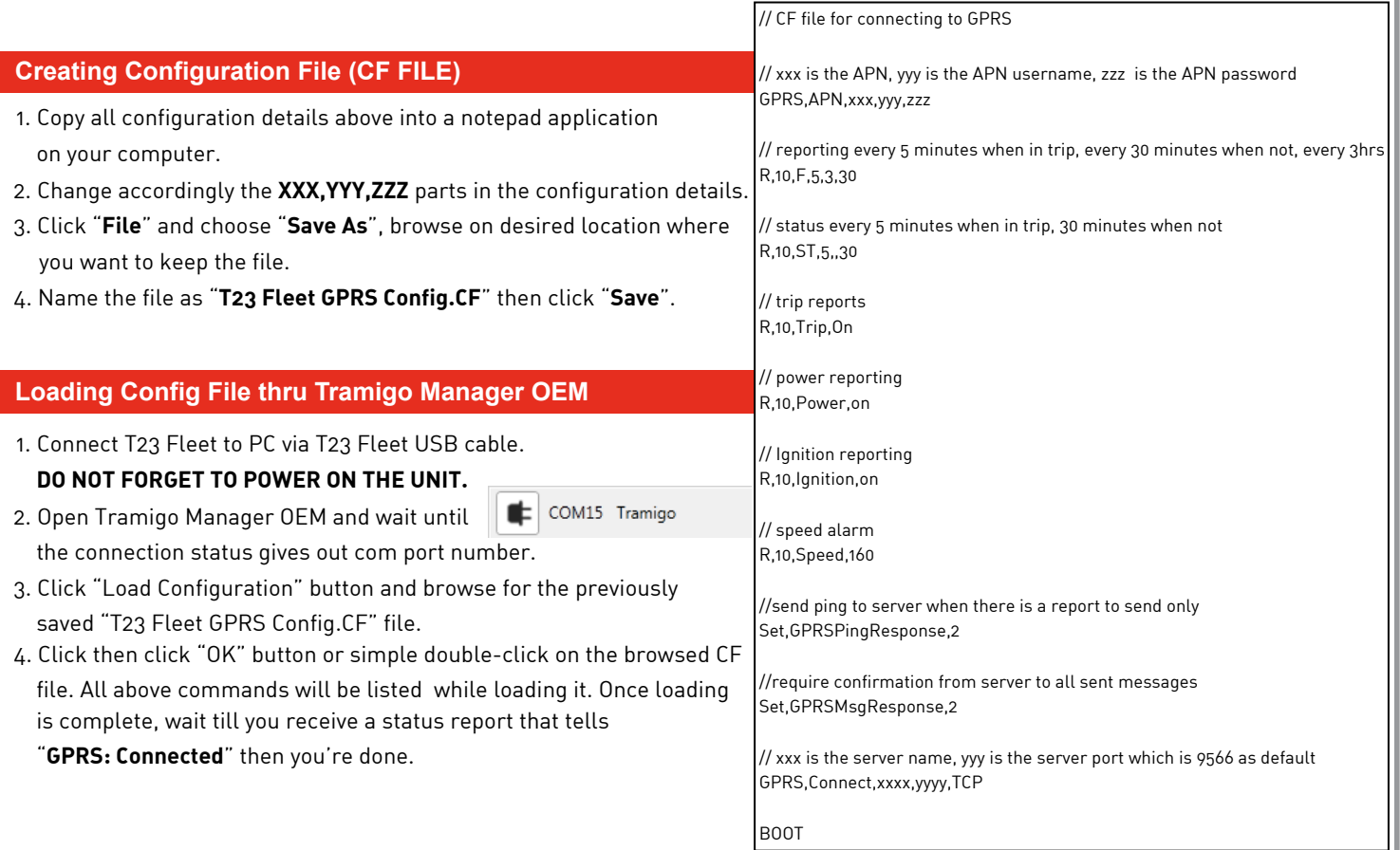

### **GPRS Commands**

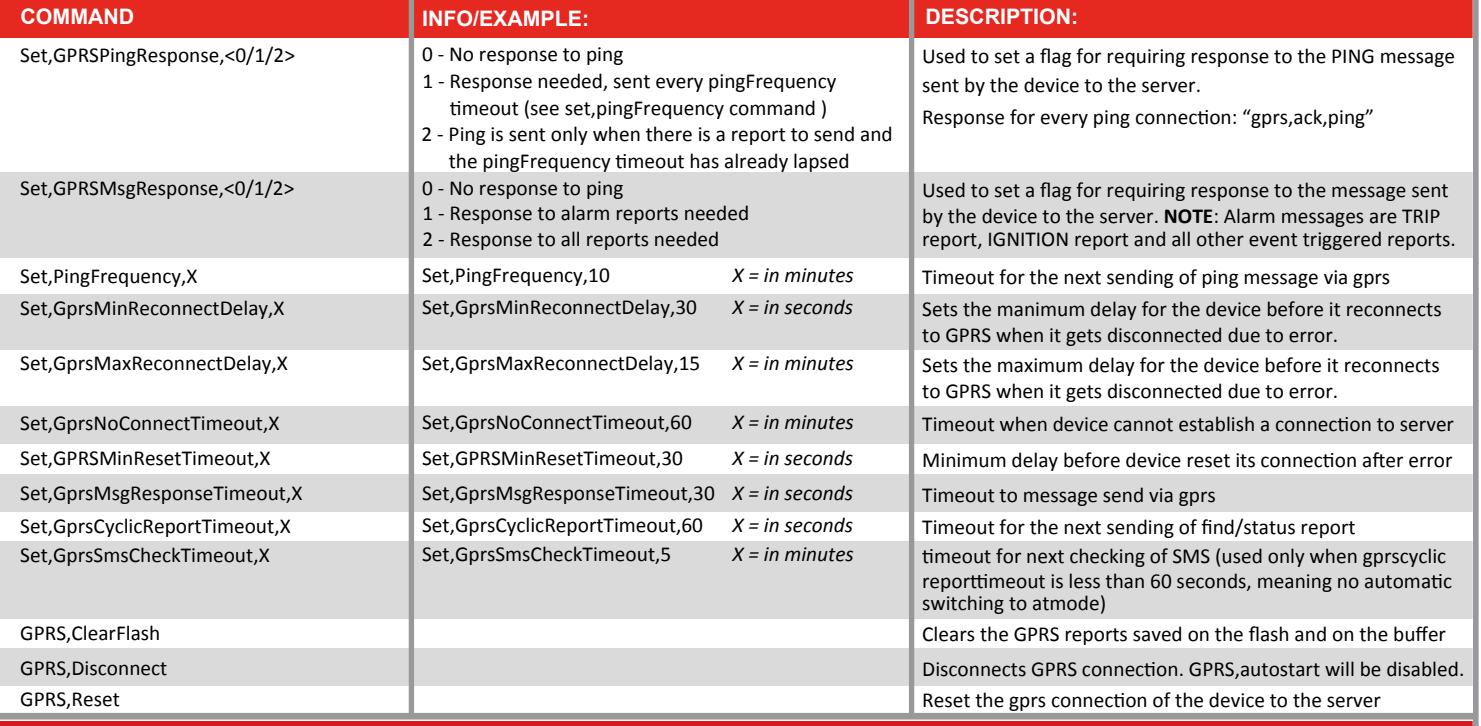

© 2012 Tramigo Ltd. All rights reserved. Under the copyright laws, this manual cannot be reproduced in any form without the prior written permission of Tramigo.